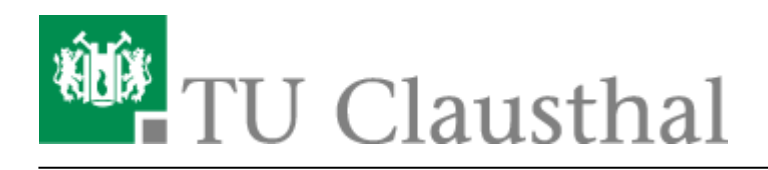

**Artikeldatum:** 11:49 13. November 2012 **Seite:** 1/8 RZ-Dokumentationen

# **RZ-Dokumentationen**

Auf diesen Seiten finden Sie Dokumentationen für die häufigsten Probleme bei der Konfiguration von div. Programmen und Services.

# **Aktuelle Nachrichten aus dem RZ**

Es ist ein Fehler beim Laden des Feeds aufgetreten: <http://www.rz.tu-clausthal.de/?id=1&type=100>

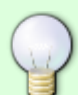

Alle auf dem Dokumentations-Server befindlichen Seiten sind [Wiki](https://de.wikipedia.org/wiki/Wiki)-Seiten. Dies bedeutet, dass alle Angehörigen der TU Clausthal selbst Seiten erstellen können (z.B. mit Dokumentation für Geräte oder Dienste, für die es noch keine Dokumentation gibt) und auch an vorhandenen Seiten mitarbeiten können (z.B. über die Diskussionsfunktion). Um Seiten selbst zu erstellen, besuchen Sie bitte den Abschnitt ["Von Benutzern erstellte Doku"](https://doku.tu-clausthal.de/doku.php?id=user-contrib:start). Zur Mitarbeit müssen Sie sich lediglich durch Klick auf "Anmelden" einloggen.

**Kommentare** zu Anleitungen können Sie abgeben, nachdem Sie sich mit ihrer RZ-Nutzerkennung angemeldet haben. Bitte beachten Sie, dass wir uns vorbehalten, Kommentare auszublenden bzw. zu löschen, die keine sachdienlichen Hinweise zu der betroffenen Wikiseite enthalten. Ebenso kann ein Kommentar ausgeblendet bzw. gelöscht werden, wenn ein darin enthaltener Hinweis inzwischen in die Wikiseite eingepflegt ist.

[RSS-Feed "Kommentare"](https://doku.tu-clausthal.de/lib/plugins/feed/feed.php?plugin=discussion&fn=getComments&ns=&title=Kommentare) [RSS-Feed "Threads"](https://doku.tu-clausthal.de/lib/plugins/feed/feed.php?plugin=discussion&fn=getThreads&ns=&title=Gespr%C3%A4che)

Sollten Sie im Doku-Wiki nicht fündig werden, erreichen Sie uns auf folgendem Weg:

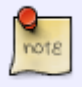

# **Schicken Sie eine Mail an:** [support@rz.tu-clausthal.de](mailto:support@rz.tu-clausthal.de)

Über diese Mail-Adresse wird ein Trouble-Ticket beim Rechenzentrum eröffnet, das von den RZ-Mitarbeitern bearbeitet wird.

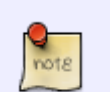

# **Support-Hotline:** 2626

Die Hotline ist während der [Geschäftszeiten des Rechenzentrums](http://www.rz.tu-clausthal.de/ueber-uns/oeffnungszeiten/) besetzt.

### **Verwendete Tags**

[android](https://doku.tu-clausthal.de/doku.php?id=android&do=showtag&tag=android) [basisinfo](https://doku.tu-clausthal.de/doku.php?id=basisinfo&do=showtag&tag=basisinfo) [dev0](https://doku.tu-clausthal.de/doku.php?id=dev0&do=showtag&tag=dev0) [doku\\_en](https://doku.tu-clausthal.de/doku.php?id=doku_en&do=showtag&tag=doku_en) [externe](https://doku.tu-clausthal.de/doku.php?id=externe&do=showtag&tag=externe) [fax](https://doku.tu-clausthal.de/doku.php?id=fax&do=showtag&tag=fax) [gastzugang](https://doku.tu-clausthal.de/doku.php?id=gastzugang&do=showtag&tag=gastzugang) [hoersaal](https://doku.tu-clausthal.de/doku.php?id=hoersaal&do=showtag&tag=hoersaal) [ipad](https://doku.tu-clausthal.de/doku.php?id=ipad&do=showtag&tag=ipad) [iphone](https://doku.tu-clausthal.de/doku.php?id=iphone&do=showtag&tag=iphone) [kalibrierung](https://doku.tu-clausthal.de/doku.php?id=kalibrierung&do=showtag&tag=kalibrierung) [lan](https://doku.tu-clausthal.de/doku.php?id=lan&do=showtag&tag=lan) [linux](https://doku.tu-clausthal.de/doku.php?id=linux&do=showtag&tag=linux) [macos](https://doku.tu-clausthal.de/doku.php?id=macos&do=showtag&tag=macos) macos x [medientechnik](https://doku.tu-clausthal.de/doku.php?id=medientechnik&do=showtag&tag=medientechnik) [mitarbeitende](https://doku.tu-clausthal.de/doku.php?id=mitarbeitende&do=showtag&tag=mitarbeitende) [moodle](https://doku.tu-clausthal.de/doku.php?id=moodle&do=showtag&tag=moodle) [netzwerk](https://doku.tu-clausthal.de/doku.php?id=netzwerk&do=showtag&tag=netzwerk) remote work [rzhelpdesk](https://doku.tu-clausthal.de/doku.php?id=rzhelpdesk&do=showtag&tag=rzhelpdesk) [rzmitarbeitende](https://doku.tu-clausthal.de/doku.php?id=rzmitarbeitende&do=showtag&tag=rzmitarbeitende) [rzsupport](https://doku.tu-clausthal.de/doku.php?id=rzsupport&do=showtag&tag=rzsupport) [smartboard](https://doku.tu-clausthal.de/doku.php?id=smartboard&do=showtag&tag=smartboard) [smartink](https://doku.tu-clausthal.de/doku.php?id=smartink&do=showtag&tag=smartink) [stiftdisplays](https://doku.tu-clausthal.de/doku.php?id=stiftdisplays&do=showtag&tag=stiftdisplays) [studierende](https://doku.tu-clausthal.de/doku.php?id=studierende&do=showtag&tag=studierende) [telekommunikation](https://doku.tu-clausthal.de/doku.php?id=telekommunikation&do=showtag&tag=telekommunikation) [wifi](https://doku.tu-clausthal.de/doku.php?id=wifi&do=showtag&tag=wifi) [windows](https://doku.tu-clausthal.de/doku.php?id=windows&do=showtag&tag=windows) [wlan](https://doku.tu-clausthal.de/doku.php?id=wlan&do=showtag&tag=wlan)

# **Letzte Änderungen**

Die letzen 5 Änderungen in diesem Wiki, aktualisiert alle 4 Stunden.

- [Siemens NX angelegt](https://doku.tu-clausthal.de/doku.php?id=lizenzen_und_software:campus_software:siemensnx&rev=1714978354&do=diff) von Martin Diedrich (ifmdi@undisclosed.example.com) (08:52 06. May 2024 )
- [RZ-Dokumentationen](https://doku.tu-clausthal.de/doku.php?id=start&rev=1714648305&do=diff) von Martin Diedrich (ifmdi@undisclosed.example.com) (13:11 02. May 2024 )
- [Chat-AI in der Academic-Cloud \[Nutzung\]](https://doku.tu-clausthal.de/doku.php?id=sonstige_dienste:ki-dienste:ac-ai-chat&rev=1714493219&do=diff) von Hans-Ulrich Kiel (mahuk@undisclosed.example.com) (18:06 30. April 2024 )
- [screenshot\\_2024-04-30\\_174730.png angelegt](https://doku.tu-clausthal.de/doku.php?image=sonstige_dienste%3Aki-dienste%3Ascreenshot_2024-04-30_174730.png&ns=sonstige_dienste%3Aki-dienste&rev=1714492080&tab_details=history&media_do=diff&do=media) von Hans-Ulrich Kiel (mahuk@undisclosed.example.com) (17:48 30. April 2024 )
- [KI-Dienste](https://doku.tu-clausthal.de/doku.php?id=sonstige_dienste:ki-dienste:start&rev=1714489667&do=diff) von Hans-Ulrich Kiel (mahuk@undisclosed.example.com) (17:07 30. April 2024 )

#### **Index**

- [E-Mail und Kommunikation](https://doku.tu-clausthal.de/doku.php?id=e-mail_und_kommunikation:start)
	- [Exchange](https://doku.tu-clausthal.de/doku.php?id=e-mail_und_kommunikation:exchange:start)
		- [Exchange unter Android](https://doku.tu-clausthal.de/doku.php?id=e-mail_und_kommunikation:exchange:android_exchange:start)
			- [Einbinden der Kalender unter Android](https://doku.tu-clausthal.de/doku.php?id=e-mail_und_kommunikation:exchange:android_exchange:android_kalender)
		- [Exchange unter iOS \(iPhone, iPod, iPad\)](https://doku.tu-clausthal.de/doku.php?id=e-mail_und_kommunikation:exchange:exchange_unter_ios_iphone_ipad_ipod:start)
			- [Einbinden der Kalender unter iOS](https://doku.tu-clausthal.de/doku.php?id=e-mail_und_kommunikation:exchange:exchange_unter_ios_iphone_ipad_ipod:ios_kalender)
		- [Microsoft Outlook](https://doku.tu-clausthal.de/doku.php?id=e-mail_und_kommunikation:exchange:microsoft-outlook:start)
			- [Abwesenheitsnotiz in Outlook](https://doku.tu-clausthal.de/doku.php?id=e-mail_und_kommunikation:exchange:microsoft-outlook:abwesenheitsnotiz)
			- [Fremden Exchange Kalender öffnen](https://doku.tu-clausthal.de/doku.php?id=e-mail_und_kommunikation:exchange:microsoft-outlook:exchange_fremden_kalender_oeffnen)
			- [Exchange Kalender freigeben](https://doku.tu-clausthal.de/doku.php?id=e-mail_und_kommunikation:exchange:microsoft-outlook:kalender_freigeben)
		- [Mozilla Thunderbird](https://doku.tu-clausthal.de/doku.php?id=e-mail_und_kommunikation:exchange:mozilla-thunderbird:start)
			- [Einbinden von Kalender, Kontakte und LDAP Adressbuch mit Davmail](https://doku.tu-clausthal.de/doku.php?id=e-mail_und_kommunikation:exchange:mozilla-thunderbird:kalender_einbinden)
		- [Webmail-Zugang \(Outlook Web App\)](https://doku.tu-clausthal.de/doku.php?id=e-mail_und_kommunikation:exchange:webmail-zugang-owa:webmail-zugang-owa)
			- [Abwesenheitsnotiz im OWA](https://doku.tu-clausthal.de/doku.php?id=e-mail_und_kommunikation:exchange:webmail-zugang-owa:abwesenheitsnotiz)
		- **[Exchange unter Mac OS X](https://doku.tu-clausthal.de/doku.php?id=e-mail_und_kommunikation:exchange:macos_x)**
	- [Fehlermeldungen](https://doku.tu-clausthal.de/doku.php?id=e-mail_und_kommunikation:fehlermeldungen:start)
	- [LDAP-Adressbuch](https://doku.tu-clausthal.de/doku.php?id=e-mail_und_kommunikation:ldap:start)
- [TUC-Adressbuch auf MacOS X](https://doku.tu-clausthal.de/doku.php?id=e-mail_und_kommunikation:ldap:ldap_macos)
- [Mozilla Thunderbird](https://doku.tu-clausthal.de/doku.php?id=e-mail_und_kommunikation:ldap:ldap_thunderbird)
- [Microsoft Outlook 2013 & 2016](https://doku.tu-clausthal.de/doku.php?id=e-mail_und_kommunikation:ldap:outlook_ldap_2013)
- [E-Mail-Verteiler \(Mailing-Listen\)](https://doku.tu-clausthal.de/doku.php?id=e-mail_und_kommunikation:mailing-listen:start)
- [Chat: Matrix an der TU Clausthal](https://doku.tu-clausthal.de/doku.php?id=e-mail_und_kommunikation:matrix-chat:start)
	- [Matrix:Element Client für Android installieren](https://doku.tu-clausthal.de/doku.php?id=e-mail_und_kommunikation:matrix-chat:android_client)
	- [Benachrichtigungen individuell anpassen](https://doku.tu-clausthal.de/doku.php?id=e-mail_und_kommunikation:matrix-chat:benachrichtungen)
	- [Matrix:Element im Browser nutzen](https://doku.tu-clausthal.de/doku.php?id=e-mail_und_kommunikation:matrix-chat:element_webclient)
	- [Matrix:Element Client für iOS installieren](https://doku.tu-clausthal.de/doku.php?id=e-mail_und_kommunikation:matrix-chat:ios_client)
	- [Matrix:Element Client für MacOS installieren](https://doku.tu-clausthal.de/doku.php?id=e-mail_und_kommunikation:matrix-chat:macos_client)
	- [Personen finden und direkte Nachrichten versenden](https://doku.tu-clausthal.de/doku.php?id=e-mail_und_kommunikation:matrix-chat:nachrichten_schreiben)
	- [Matrix:Element Client für Windows installieren](https://doku.tu-clausthal.de/doku.php?id=e-mail_und_kommunikation:matrix-chat:windows_client)
- [Datenaustausch mit Cryptshare](https://doku.tu-clausthal.de/doku.php?id=e-mail_und_kommunikation:cryptshare)
- [Den Ordner "Junk-E-Mail" automatisch leeren](https://doku.tu-clausthal.de/doku.php?id=e-mail_und_kommunikation:junk_automatisch_loeschen)
- [Geräteverleih](https://doku.tu-clausthal.de/doku.php?id=geraeteverleih:start)
- [Infrastruktur, Drucken & Pools](https://doku.tu-clausthal.de/doku.php?id=infrastruktur:start)
	- [Applikationsserver und Compute-Cluster](https://doku.tu-clausthal.de/doku.php?id=infrastruktur:applikationsserver:start)
		- [Datentransfer mit WinSCP](https://doku.tu-clausthal.de/doku.php?id=infrastruktur:applikationsserver:daten_transferieren)
		- [Grafischer Zugang zum Applikationsserver per x2go-Client](https://doku.tu-clausthal.de/doku.php?id=infrastruktur:applikationsserver:nx_client)
		- [SSH Zugriff auf den Anwendungsserver](https://doku.tu-clausthal.de/doku.php?id=infrastruktur:applikationsserver:ssh_zugriff)
	- [Benutzerverwaltung](https://doku.tu-clausthal.de/doku.php?id=infrastruktur:benutzerverwaltung:start)
		- [Benutzerantrag](https://doku.tu-clausthal.de/doku.php?id=infrastruktur:benutzerverwaltung:benutzerantrag)
	- [Druckdienste](https://doku.tu-clausthal.de/doku.php?id=infrastruktur:drucken:start)
		- [PaperCut-Anmeldung an RICOH-Geräten](https://doku.tu-clausthal.de/doku.php?id=infrastruktur:drucken:anleitung_papercut_kopierer)
		- **[Drucken unter MacOS Big Sur](https://doku.tu-clausthal.de/doku.php?id=infrastruktur:drucken:drucken-macosx)**
		- [Drucken unter Ubuntu 20.04](https://doku.tu-clausthal.de/doku.php?id=infrastruktur:drucken:drucken-ubuntu)
		- **[Drucken unter Windows 10](https://doku.tu-clausthal.de/doku.php?id=infrastruktur:drucken:druckenunterwin10)**
		- [Druckhinweise](https://doku.tu-clausthal.de/doku.php?id=infrastruktur:drucken:druckhinweise)
		- [\[EN\] Print on Windows 10](https://doku.tu-clausthal.de/doku.php?id=infrastruktur:drucken:en_print_on_win10)
		- [FindMe-Printing](https://doku.tu-clausthal.de/doku.php?id=infrastruktur:drucken:findme-printing)
		- [Posterausdrucke](https://doku.tu-clausthal.de/doku.php?id=infrastruktur:drucken:poster)
		- [Übertragen von Cash Guthaben](https://doku.tu-clausthal.de/doku.php?id=infrastruktur:drucken:uebertragen_von_cash_guthaben)
		- [Verfügbare Drucker](https://doku.tu-clausthal.de/doku.php?id=infrastruktur:drucken:verfuegbare_drucker)
		- [Vertraulicher \(sicherer\) Druck von Dokumenten](https://doku.tu-clausthal.de/doku.php?id=infrastruktur:drucken:vertrauliches-drucken)
- [IT-Sicherheit](https://doku.tu-clausthal.de/doku.php?id=it-sicherheit:it-sicherheit)
	- [Tipps gegen Angriffe aus dem Internet](https://doku.tu-clausthal.de/doku.php?id=it-sicherheit:internet:start)
	- [Mobilgeräte](https://doku.tu-clausthal.de/doku.php?id=it-sicherheit:mobilgeraete:start)
	- [Empfehlungen zum Umgang mit Passwörtern](https://doku.tu-clausthal.de/doku.php?id=it-sicherheit:passwoerter)
	- [Erkennen von Phishing-E-Mails/Verifikation von Ankündigungen des Rechenzentrums](https://doku.tu-clausthal.de/doku.php?id=it-sicherheit:phishing_erkennen)
	- [Sicherheitsempfehlungen zu E-Mail-Anhängen](https://doku.tu-clausthal.de/doku.php?id=it-sicherheit:sicherheitsempfehlungen)
	- [Sophos Antivirus](https://doku.tu-clausthal.de/doku.php?id=it-sicherheit:sophos_update)
	- [WSUS-Server](https://doku.tu-clausthal.de/doku.php?id=it-sicherheit:wsus)
- [Kategorien](https://doku.tu-clausthal.de/doku.php?id=kategorien:start)
	- [Betriebssysteme](https://doku.tu-clausthal.de/doku.php?id=kategorien:betriebssysteme:start)
		- [Kategorie: Linux](https://doku.tu-clausthal.de/doku.php?id=kategorien:betriebssysteme:linux)
		- **[Kategorie: MacOS X](https://doku.tu-clausthal.de/doku.php?id=kategorien:betriebssysteme:macosx)**
		- **[Kategorie: Windows](https://doku.tu-clausthal.de/doku.php?id=kategorien:betriebssysteme:windows)**
- [Kategorie: Basisinfo](https://doku.tu-clausthal.de/doku.php?id=kategorien:basisinfo)
- [Kategorie: Hörsaal](https://doku.tu-clausthal.de/doku.php?id=kategorien:hoersaal)
- o [Kategorie: Mitarbeitende](https://doku.tu-clausthal.de/doku.php?id=kategorien:mitarbeitende)
- [Kategorie: Smartphones](https://doku.tu-clausthal.de/doku.php?id=kategorien:smartphones)
- [Kategorie: Studierende](https://doku.tu-clausthal.de/doku.php?id=kategorien:studierende)
- [Lehrunterstützung und Lernmanagement](https://doku.tu-clausthal.de/doku.php?id=lehrunterstuetzung_und_lernmanagement:start)
	- [Anleitungen und Kurse](https://doku.tu-clausthal.de/doku.php?id=lehrunterstuetzung_und_lernmanagement:kursangebote:start)
		- **ENI Linked.in Learning**
		- [Digitale Handbücher des HERDT-Verlags](https://doku.tu-clausthal.de/doku.php?id=lehrunterstuetzung_und_lernmanagement:kursangebote:herdt-verlag)
		- **[Linked.in Learning](https://doku.tu-clausthal.de/doku.php?id=lehrunterstuetzung_und_lernmanagement:kursangebote:linkedinlearning)**
- [Lizenzen und Software](https://doku.tu-clausthal.de/doku.php?id=lizenzen_und_software:start)
	- [Adobe Produkte](https://doku.tu-clausthal.de/doku.php?id=lizenzen_und_software:adobe_produkte:start)
		- [Adobe Acrobat Pro DC](https://doku.tu-clausthal.de/doku.php?id=lizenzen_und_software:adobe_produkte:acrobat_pro)
		- **[Adobe Creative Cloud All Apps](https://doku.tu-clausthal.de/doku.php?id=lizenzen_und_software:adobe_produkte:creative_cloud)**
	- [Campus-Software](https://doku.tu-clausthal.de/doku.php?id=lizenzen_und_software:campus_software:start)
		- [Netzwerkfreigabe: Campussoftware](https://doku.tu-clausthal.de/doku.php?id=lizenzen_und_software:campus_software:netzlaufwerk:start)
		- [Abaqus](https://doku.tu-clausthal.de/doku.php?id=lizenzen_und_software:campus_software:abaqus)
		- [ANSYS](https://doku.tu-clausthal.de/doku.php?id=lizenzen_und_software:campus_software:ansys)
		- **[AutoCAD 2023](https://doku.tu-clausthal.de/doku.php?id=lizenzen_und_software:campus_software:autocad-2010)**
		- [ChemOffice](https://doku.tu-clausthal.de/doku.php?id=lizenzen_und_software:campus_software:chemoffice)
		- **[FICO Xpress](https://doku.tu-clausthal.de/doku.php?id=lizenzen_und_software:campus_software:fico_xpress)**
		- [Wolfram Mathematica](https://doku.tu-clausthal.de/doku.php?id=lizenzen_und_software:campus_software:mathematica)
		- [Matlab](https://doku.tu-clausthal.de/doku.php?id=lizenzen_und_software:campus_software:matlab)
		- [Origin](https://doku.tu-clausthal.de/doku.php?id=lizenzen_und_software:campus_software:origin)
		- [Siemens NX](https://doku.tu-clausthal.de/doku.php?id=lizenzen_und_software:campus_software:siemensnx)
		- **[IBM SPSS](https://doku.tu-clausthal.de/doku.php?id=lizenzen_und_software:campus_software:spss)**
		- [Thermocalc](https://doku.tu-clausthal.de/doku.php?id=lizenzen_und_software:campus_software:thermocalc)
	- [Freie Software-Pakete](https://doku.tu-clausthal.de/doku.php?id=lizenzen_und_software:freie_software:start)
		- [TeX und LaTeX](https://doku.tu-clausthal.de/doku.php?id=lizenzen_und_software:freie_software:texlive)
	- o [Microsoft 365](https://doku.tu-clausthal.de/doku.php?id=lizenzen_und_software:microsoft_cloud:start)
		- **[Microsoft Store](https://doku.tu-clausthal.de/doku.php?id=lizenzen_und_software:microsoft_cloud:microsoft_store)**
		- **[Microsoft Office 365](https://doku.tu-clausthal.de/doku.php?id=lizenzen_und_software:microsoft_cloud:office_365)**
- [Multimedia](https://doku.tu-clausthal.de/doku.php?id=multimedia:start)
	- [Benutzung der Medientechnik in den Hörsälen](https://doku.tu-clausthal.de/doku.php?id=multimedia:anleitung-hoersaele:start)
		- [Bedienung der Geräte in den Hörsälen](https://doku.tu-clausthal.de/doku.php?id=multimedia:anleitung-hoersaele:allgemeine_bedienung)
		- [Zugang zur Medientechnik in den Hörsälen](https://doku.tu-clausthal.de/doku.php?id=multimedia:anleitung-hoersaele:elektronische-schloesser)
		- [Bedienung der Mediensteuerung in den Hörsälen](https://doku.tu-clausthal.de/doku.php?id=multimedia:anleitung-hoersaele:hoersaele)
		- [Smartboard Stiftdisplays und Software](https://doku.tu-clausthal.de/doku.php?id=multimedia:anleitung-hoersaele:smartboart_software)
		- [Übersicht der Medientechnik in den Hörsalen](https://doku.tu-clausthal.de/doku.php?id=multimedia:anleitung-hoersaele:uebersicht_der_medientechnik)
	- [Camtasia](https://doku.tu-clausthal.de/doku.php?id=multimedia:camtasia:start)
		- **[Installation unter Windows 10](https://doku.tu-clausthal.de/doku.php?id=multimedia:camtasia:installation_unter_windows_10)**
		- [Projekte erstellen und exportieren](https://doku.tu-clausthal.de/doku.php?id=multimedia:camtasia:projekte_erstellen_und_exportieren)
	- [Moodle](https://doku.tu-clausthal.de/doku.php?id=multimedia:moodle:start)
		- [\[EN\] Moodle tips for students' application](https://doku.tu-clausthal.de/doku.php?id=multimedia:moodle:for_students)
		- [Moodle Tipps zur Bedienung für Studierende](https://doku.tu-clausthal.de/doku.php?id=multimedia:moodle:fuer_studierende)
		- [Maxima](https://doku.tu-clausthal.de/doku.php?id=multimedia:moodle:maxima)
		- [Neuerungen ab WS 2023/24](https://doku.tu-clausthal.de/doku.php?id=multimedia:moodle:neuerungen-ws2023_24)

https://doku.tu-clausthal.de/doku.php?id=start&rev=1352803793 Dieses Dokument stammt aus der Dokuwiki-Instanz mit dem Titel [RZ-Dokumentationen,](https://doku.tu-clausthal.de/) die vom [Rechenzentrum der](https://www.rz.tu-clausthal.de/) [Technischen Universität Clausthal](https://www.rz.tu-clausthal.de/) bereitgestellt wird.

- [Stack \(Maxima\)](https://doku.tu-clausthal.de/doku.php?id=multimedia:moodle:stack_maxima)
- [Stud.IP](https://doku.tu-clausthal.de/doku.php?id=multimedia:studip:start)
	- [Ankündigungen verfassen](https://doku.tu-clausthal.de/doku.php?id=multimedia:studip:ankuendigungen)
	- [Dateien bereitstellen mit Stud.IP](https://doku.tu-clausthal.de/doku.php?id=multimedia:studip:dateien)
	- [Funktionen und Möglichkeiten in Stud.IP](https://doku.tu-clausthal.de/doku.php?id=multimedia:studip:plugins)
	- [Funktionen aktivieren/deaktivieren](https://doku.tu-clausthal.de/doku.php?id=multimedia:studip:plugins_aktivieren)
	- [Rundmails an Studierende einer Veranstaltung](https://doku.tu-clausthal.de/doku.php?id=multimedia:studip:rundmail)
	- [Veröffentlichen von Sprechzeiten](https://doku.tu-clausthal.de/doku.php?id=multimedia:studip:sprechstunden)
	- [Neuerungen in Stud.IP 5](https://doku.tu-clausthal.de/doku.php?id=multimedia:studip:studip5_neuerungen)
	- [Videos einbinden](https://doku.tu-clausthal.de/doku.php?id=multimedia:studip:videos)
	- [Zugangsbeschränkungen für Veranstaltungen in Stud.IP konfigurieren](https://doku.tu-clausthal.de/doku.php?id=multimedia:studip:zugangsbeschraenkungen)
- [Lehre mit Stud.IP und Moodle](https://doku.tu-clausthal.de/doku.php?id=multimedia:studip_und_moodle:start)
- [Video-Server der TU Clausthal](https://doku.tu-clausthal.de/doku.php?id=multimedia:video-server:start)
	- [Editieren/Löschen eines mit Stud.IP verknüpften Videoangebots](https://doku.tu-clausthal.de/doku.php?id=multimedia:video-server:editieren_und_loeschen_eines_mit_einer_stud.ip_veranstaltung_verknuepften_videoangebots)
	- [Einbinden von Videos auf TU-externen Webseiten](https://doku.tu-clausthal.de/doku.php?id=multimedia:video-server:einbinden_von_videos_auf_tu-externen_webseiten)
	- [Hinzufügen allgemeiner Informationen zu Videoangeboten in Stud.IP](https://doku.tu-clausthal.de/doku.php?id=multimedia:video-server:hinzufuegen_allgemeiner_informationen)
	- [Metadaten zu einer Aufzeichnung in Stud.IP ändern](https://doku.tu-clausthal.de/doku.php?id=multimedia:video-server:metadaten_fuer_aufzeichnungen_aendern)
	- [Verknüpfen von Videoserverangeboten mit Stud.IP Veranstaltungen](https://doku.tu-clausthal.de/doku.php?id=multimedia:video-server:verknuepfen_von_angeboten_des_videoservers_mit_veranstaltungen_in_stud.ip)
	- [Einbinden von Videos auf TU-internen Typo3 Webseiten](https://doku.tu-clausthal.de/doku.php?id=multimedia:video-server:videos_auf_webseiten)
	- [Hochladen von Aufzeichnungen über das Videouploadformular](https://doku.tu-clausthal.de/doku.php?id=multimedia:video-server:videouploadformular)
	- [Videouploadformular: Videos austauschen](https://doku.tu-clausthal.de/doku.php?id=multimedia:video-server:videouploadformular_ersetzen)
	- [Importieren von in Camtasia angelegten Kapitelmarken](https://doku.tu-clausthal.de/doku.php?id=multimedia:video-server:videouploadformular_kapitelmarken)
	- [Videouploadformular: Ändern von Metadaten](https://doku.tu-clausthal.de/doku.php?id=multimedia:video-server:videouploadformular_metadaten)
	- [Videouploadformular: Bereitstellung von Videos in Moodle H5P und BigBlueButton](https://doku.tu-clausthal.de/doku.php?id=multimedia:video-server:videouploadformular_moodle) [\(BBB\)](https://doku.tu-clausthal.de/doku.php?id=multimedia:video-server:videouploadformular_moodle)
	- [Videouploadformular: Anpassen der Kapitelreihenfolge](https://doku.tu-clausthal.de/doku.php?id=multimedia:video-server:videouploadformular_sortierung)
- [Webkonferenzen mit BigBlueButton \(BBB\)](https://doku.tu-clausthal.de/doku.php?id=multimedia:webkonferenzen_mit_bigbluebutton:start)
	- [BigBlueButton im Hörsaal](https://doku.tu-clausthal.de/doku.php?id=multimedia:webkonferenzen_mit_bigbluebutton:bbb_im_hoersaal)
	- [BigBlueButton mit Videokonferenzanlagen von Poly nutzen](https://doku.tu-clausthal.de/doku.php?id=multimedia:webkonferenzen_mit_bigbluebutton:bbb_mit_poly)
	- [FAQ zu BigBlueButton](https://doku.tu-clausthal.de/doku.php?id=multimedia:webkonferenzen_mit_bigbluebutton:faq_qanda)
	- [Teilnahme an einer Webkonferenz](https://doku.tu-clausthal.de/doku.php?id=multimedia:webkonferenzen_mit_bigbluebutton:konferenzen_beitreten)
	- [Konferenzen in BigBlueButton erstellen und verwalten](https://doku.tu-clausthal.de/doku.php?id=multimedia:webkonferenzen_mit_bigbluebutton:konferenzen_erstellen)
	- **[Moderation einer Webkonferenz](https://doku.tu-clausthal.de/doku.php?id=multimedia:webkonferenzen_mit_bigbluebutton:moderation_einer_webkonferenz)**
	- [Plugin für Moodle zur Einbindung von BigBlueButton](https://doku.tu-clausthal.de/doku.php?id=multimedia:webkonferenzen_mit_bigbluebutton:moodle)
	- [Neuerungen bei BigBlueButton](https://doku.tu-clausthal.de/doku.php?id=multimedia:webkonferenzen_mit_bigbluebutton:neuerungen_bei_bigbluebutton)
	- [Präsentieren in einer Webkonferenz](https://doku.tu-clausthal.de/doku.php?id=multimedia:webkonferenzen_mit_bigbluebutton:praesentieren_in_einer_webkonferenz)
	- [Plugin für Stud.IP zu Einbindung von BigBlueButton](https://doku.tu-clausthal.de/doku.php?id=multimedia:webkonferenzen_mit_bigbluebutton:studip)
	- [Teilnahme an einer Webkonferenz per Telefon](https://doku.tu-clausthal.de/doku.php?id=multimedia:webkonferenzen_mit_bigbluebutton:teilnahme_per_telefon)
	- [Einbinden eines Videos vom Video-Server in BigBlueButton](https://doku.tu-clausthal.de/doku.php?id=multimedia:webkonferenzen_mit_bigbluebutton:videos_einbinden)
- [Web Conferences with BigBlueButton \(BBB\)](https://doku.tu-clausthal.de/doku.php?id=multimedia:web_conferences_with_bigbluebutton:start)
	- [Creating and Managing Conferences with BigBlueButton](https://doku.tu-clausthal.de/doku.php?id=multimedia:web_conferences_with_bigbluebutton:create_conferences_in_bigbluebutton)
	- [FAQ BigBlueButton](https://doku.tu-clausthal.de/doku.php?id=multimedia:web_conferences_with_bigbluebutton:faq_about_bigbluebutton)
	- **[Moderating a Web Conference](https://doku.tu-clausthal.de/doku.php?id=multimedia:web_conferences_with_bigbluebutton:moderate_a_web_conference)**
	- [Participating in a Web Conference](https://doku.tu-clausthal.de/doku.php?id=multimedia:web_conferences_with_bigbluebutton:participation_in_a_web_conference)
	- [Participating in a Web Conference via Telephone](https://doku.tu-clausthal.de/doku.php?id=multimedia:web_conferences_with_bigbluebutton:participation_via_telephone)
	- **[Presenting and Sharing in a Web Conference](https://doku.tu-clausthal.de/doku.php?id=multimedia:web_conferences_with_bigbluebutton:share_and_present_in_a_web_conference)**
- [Videokonferenzanlagen](https://doku.tu-clausthal.de/doku.php?id=multimedia:videokonferenzen)
- [Videokonferenzen mit DFNconf](https://doku.tu-clausthal.de/doku.php?id=multimedia:videokonferenzen_mit_dfnconf)
- [Netzwerk und Internet](https://doku.tu-clausthal.de/doku.php?id=netzwerk_und_internet:start)
	- [Wi-Fi eduroam WLAN](https://doku.tu-clausthal.de/doku.php?id=netzwerk_und_internet:campus-wlan_wituc_eduroam:start)
		- [Allgemeine Zugangsinformationen](https://doku.tu-clausthal.de/doku.php?id=netzwerk_und_internet:campus-wlan_wituc_eduroam:allgemeine-zugangsinfos)
		- [Betriebsregelungen zum Wireless LAN der TU Clausthal](https://doku.tu-clausthal.de/doku.php?id=netzwerk_und_internet:campus-wlan_wituc_eduroam:betriebsregelung)
		- [Beurteilung der Strahlenbelastung durch WLAN-Access-Points](https://doku.tu-clausthal.de/doku.php?id=netzwerk_und_internet:campus-wlan_wituc_eduroam:beurteilung_der_strahlenbelastung)
		- [eduroam mit Ubuntu 22.04 LTS nutzen](https://doku.tu-clausthal.de/doku.php?id=netzwerk_und_internet:campus-wlan_wituc_eduroam:eduroam_mit_ubuntu_nutzen)
		- [FAQ Häufige Fragen](https://doku.tu-clausthal.de/doku.php?id=netzwerk_und_internet:campus-wlan_wituc_eduroam:faq)
		- [eduroam mit iOS \(iPhone / iPad\) nutzen](https://doku.tu-clausthal.de/doku.php?id=netzwerk_und_internet:campus-wlan_wituc_eduroam:iphone_mit_dem_wituc_verbinden)
		- [eduroam mit MacOS X nutzen](https://doku.tu-clausthal.de/doku.php?id=netzwerk_und_internet:campus-wlan_wituc_eduroam:macosx)
		- [eduroam mit Windows einrichten](https://doku.tu-clausthal.de/doku.php?id=netzwerk_und_internet:campus-wlan_wituc_eduroam:windows)
		- [TUC-Guest WLAN für Veranstaltungen](https://doku.tu-clausthal.de/doku.php?id=netzwerk_und_internet:campus-wlan_wituc_eduroam:wituc-guest)
		- [eduroam mit Android nutzen](https://doku.tu-clausthal.de/doku.php?id=netzwerk_und_internet:campus-wlan_wituc_eduroam:wituc-zugangsanleitung_fuer_smartphones_mit_android)
		- [eduroam mit älteren Android-Geräten nutzen](https://doku.tu-clausthal.de/doku.php?id=netzwerk_und_internet:campus-wlan_wituc_eduroam:wituc-zugangsanleitung_fuer_smartphones_mit_android_alt)
	- $\circ$  [\[EN\] Wi-Fi eduroam](https://doku.tu-clausthal.de/doku.php?id=netzwerk_und_internet:en_wi-fi_eduroam:start)
		- [\[EN\] Using eduroam on Android devices](https://doku.tu-clausthal.de/doku.php?id=netzwerk_und_internet:en_wi-fi_eduroam:seitentitel)
		- [\[EN\] Using eduroam on iOS devices \(iPhone / iPad\)](https://doku.tu-clausthal.de/doku.php?id=netzwerk_und_internet:en_wi-fi_eduroam:using_eduroam_on_ios_devices_iphone_ipad)
		- [\[EN\] Using eduroam on Ubuntu 22.04 LTS](https://doku.tu-clausthal.de/doku.php?id=netzwerk_und_internet:en_wi-fi_eduroam:using_eduroam_on_ubuntu)
		- [\[EN\] Using eduroam on Windows devices](https://doku.tu-clausthal.de/doku.php?id=netzwerk_und_internet:en_wi-fi_eduroam:using_eduroam_on_windows_devices)
		- [\[EN\] Using eduroam with MacOS X](https://doku.tu-clausthal.de/doku.php?id=netzwerk_und_internet:en_wi-fi_eduroam:using_eduroam_with_macos_x)
	- [Netzwerknutzung](https://doku.tu-clausthal.de/doku.php?id=netzwerk_und_internet:netzwerknutzung:start)
		- [Netzwerknutzung in Seminar- u. Hörsälen](https://doku.tu-clausthal.de/doku.php?id=netzwerk_und_internet:netzwerknutzung:hoersaele_captive_portal)
	- [VPN Virtual Private Network](https://doku.tu-clausthal.de/doku.php?id=netzwerk_und_internet:vpn:start)
		- [\[EN\] VPN Virtual Private Network](https://doku.tu-clausthal.de/doku.php?id=netzwerk_und_internet:vpn:virtual_private_network:start)
			- [\[EN\] OpenVPN® with Windows](https://doku.tu-clausthal.de/doku.php?id=netzwerk_und_internet:vpn:virtual_private_network:openvpn_with_windows)
		- [OpenVPN® mit Android](https://doku.tu-clausthal.de/doku.php?id=netzwerk_und_internet:vpn:openvpn_android)
		- [OpenVPN® mit iOS](https://doku.tu-clausthal.de/doku.php?id=netzwerk_und_internet:vpn:openvpn_ios)
		- [OpenVPN® mit macOS](https://doku.tu-clausthal.de/doku.php?id=netzwerk_und_internet:vpn:openvpn_macos)
		- [OpenVPN® mit Ubuntu](https://doku.tu-clausthal.de/doku.php?id=netzwerk_und_internet:vpn:openvpn_ubuntu)
		- [OpenVPN® mit Windows](https://doku.tu-clausthal.de/doku.php?id=netzwerk_und_internet:vpn:openvpn_windows)
- [Sonstige Dienste](https://doku.tu-clausthal.de/doku.php?id=sonstige_dienste:start)
	- [KI-Dienste](https://doku.tu-clausthal.de/doku.php?id=sonstige_dienste:ki-dienste:start)
		- [Chat-AI in der Academic-Cloud](https://doku.tu-clausthal.de/doku.php?id=sonstige_dienste:ki-dienste:ac-ai-chat)
		- [LibreChat mit ChatGPT](https://doku.tu-clausthal.de/doku.php?id=sonstige_dienste:ki-dienste:librechat)
		- **[Microsoft Copilot](https://doku.tu-clausthal.de/doku.php?id=sonstige_dienste:ki-dienste:ms-copilot)**
		- [Hinweise zur Nutzung von KI-Sprachmodellen](https://doku.tu-clausthal.de/doku.php?id=sonstige_dienste:ki-dienste:nutzungshinweise)
	- [Nutzer- und Server-Zertifikate](https://doku.tu-clausthal.de/doku.php?id=sonstige_dienste:ssl-zertifikate:start)
		- [Nutzer-Zertifikate](https://doku.tu-clausthal.de/doku.php?id=sonstige_dienste:ssl-zertifikate:nutzer-zertifikate:start)
			- [Sectigo Zertifikatserstellung / Beantragung eines Nutzer-Zertifikats](https://doku.tu-clausthal.de/doku.php?id=sonstige_dienste:ssl-zertifikate:nutzer-zertifikate:beantragung-nutzer-zertifikat)
			- [Einbinden eines Zertifikats in Microsoft Outlook](https://doku.tu-clausthal.de/doku.php?id=sonstige_dienste:ssl-zertifikate:nutzer-zertifikate:seitentitel)
			- [Import von Nutzer-Zertifikaten unter MacOS X](https://doku.tu-clausthal.de/doku.php?id=sonstige_dienste:ssl-zertifikate:nutzer-zertifikate:user-zert-import-macosx)
			- [Einbinden eines Zertifikats in Mozilla Firefox](https://doku.tu-clausthal.de/doku.php?id=sonstige_dienste:ssl-zertifikate:nutzer-zertifikate:user-zert-mozilla-apps)
			- [Einbinden eines Zertifikats in Windows 10](https://doku.tu-clausthal.de/doku.php?id=sonstige_dienste:ssl-zertifikate:nutzer-zertifikate:user-zertifikate_windows)
			- [Nutzung von CA-Zertifikaten in Adobe Acrobat](https://doku.tu-clausthal.de/doku.php?id=sonstige_dienste:ssl-zertifikate:nutzer-zertifikate:zertifikate_adobe_acrobat)
		- [Import von CA-Zertifikaten unter MacOS X](https://doku.tu-clausthal.de/doku.php?id=sonstige_dienste:ssl-zertifikate:zert-import-macosx)
		- [Allgemeine Hinweise](https://doku.tu-clausthal.de/doku.php?id=sonstige_dienste:ssl-zertifikate:zertifikatsbeantragung)
	- [Zeitserver \(NTP\)](https://doku.tu-clausthal.de/doku.php?id=sonstige_dienste:zeit-server_ntp:start)
- [NTP-Zeitserver unter Linux nutzen](https://doku.tu-clausthal.de/doku.php?id=sonstige_dienste:zeit-server_ntp:linux)
- [NTP-Zeit-Server-Konfiguration unter MacOS X](https://doku.tu-clausthal.de/doku.php?id=sonstige_dienste:zeit-server_ntp:macosx)
- [NTP-Zeit-Server-Konfiguration unter Windows](https://doku.tu-clausthal.de/doku.php?id=sonstige_dienste:zeit-server_ntp:windows)
- [DFN-AAI & Services](https://doku.tu-clausthal.de/doku.php?id=sonstige_dienste:dfn-aai)
- [DFN-Terminplaner](https://doku.tu-clausthal.de/doku.php?id=sonstige_dienste:dfn-terminplaner)
- [DNS-Server und Domains](https://doku.tu-clausthal.de/doku.php?id=sonstige_dienste:domains)
- [Etherpad](https://doku.tu-clausthal.de/doku.php?id=sonstige_dienste:etherpad)
- [Digitale Signatur mit Adobe Acrobat](https://doku.tu-clausthal.de/doku.php?id=sonstige_dienste:signieren_mit_zeitstempel)
- [Speicherdienste](https://doku.tu-clausthal.de/doku.php?id=speicherdienste:start)
	- [Öffentliche Netzlaufwerke/Shares](https://doku.tu-clausthal.de/doku.php?id=speicherdienste:netzlaufwerke:start)
		- [Zugriff auf öffentliche Netzlaufwerke/Shares mit Linux](https://doku.tu-clausthal.de/doku.php?id=speicherdienste:netzlaufwerke:linux)
		- [Zugriff auf öffentliche Netzlaufwerke/Shares mit MacOS X](https://doku.tu-clausthal.de/doku.php?id=speicherdienste:netzlaufwerke:macosx)
		- [SharePoint als Netzlaufwerk verbinden](https://doku.tu-clausthal.de/doku.php?id=speicherdienste:netzlaufwerke:sharepoint-netzwerkfreigabe)
		- **[Sicherungen \(Snapshots\)](https://doku.tu-clausthal.de/doku.php?id=speicherdienste:netzlaufwerke:snapshots)**
		- [Zugriff auf öffentliche Netzlaufwerke/Shares mit Windows](https://doku.tu-clausthal.de/doku.php?id=speicherdienste:netzlaufwerke:windows)
	- [Sync & Share \(TUCloud / Academic Cloud\)](https://doku.tu-clausthal.de/doku.php?id=speicherdienste:sync-und-share:start)
		- [Academic Cloud im Web-Browser](https://doku.tu-clausthal.de/doku.php?id=speicherdienste:sync-und-share:academiccloud_im_webbrowser)
		- [Academic Cloud mit Synchronisation auf den Computer](https://doku.tu-clausthal.de/doku.php?id=speicherdienste:sync-und-share:academiccloud_mit_synchronisation)
		- [TUCloud im Web-Browser](https://doku.tu-clausthal.de/doku.php?id=speicherdienste:sync-und-share:owncloud-nutzerdoku)
		- [TUCloud mit Synchronisation auf den Computer](https://doku.tu-clausthal.de/doku.php?id=speicherdienste:sync-und-share:tucloud_mit_synchronisation_auf_den_computer)
- [RZ-Dokumentationen](https://doku.tu-clausthal.de/doku.php?id=start)
- [Support](https://doku.tu-clausthal.de/doku.php?id=support:start)
	- [Glossar](https://doku.tu-clausthal.de/doku.php?id=support:glossar)
	- [RZ-Helpdesk](https://doku.tu-clausthal.de/doku.php?id=support:rzhelpdesk)
	- [Support mit TeamViewer](https://doku.tu-clausthal.de/doku.php?id=support:support_mit_teamviewer)
- [Telekommunikation](https://doku.tu-clausthal.de/doku.php?id=telekommunikation:start)
	- [Bedienungsanleitungen](https://doku.tu-clausthal.de/doku.php?id=telekommunikation:telefone:start)
		- [Download von Anleitungen](https://doku.tu-clausthal.de/doku.php?id=telekommunikation:telefone:anleitungen)
		- [Anrufliste](https://doku.tu-clausthal.de/doku.php?id=telekommunikation:telefone:anrufliste)
		- [Leistungsmerkmale](https://doku.tu-clausthal.de/doku.php?id=telekommunikation:telefone:kennziffernplan)
		- [Rufumleitungen](https://doku.tu-clausthal.de/doku.php?id=telekommunikation:telefone:rufumleitungen)
		- [Weiterleitung](https://doku.tu-clausthal.de/doku.php?id=telekommunikation:telefone:weiterleitung)
	- [Telefonkonferenzen](https://doku.tu-clausthal.de/doku.php?id=telekommunikation:telefonkonferenzen:start)
		- [Telefon-Konferenz über das DFN-System](https://doku.tu-clausthal.de/doku.php?id=telekommunikation:telefonkonferenzen:dfn_telefonkonferenz)
		- [Telefonkonferenz](https://doku.tu-clausthal.de/doku.php?id=telekommunikation:telefonkonferenzen:dreierkonferenz)
		- [MeetMe-Konferenz](https://doku.tu-clausthal.de/doku.php?id=telekommunikation:telefonkonferenzen:meetmekonferenz)
	- [Calling Cards](https://doku.tu-clausthal.de/doku.php?id=telekommunikation:calling_cards)
	- [Fax-Versand/Empfang per E-Mail](https://doku.tu-clausthal.de/doku.php?id=telekommunikation:fax)
	- [Anrufbeantworter \(Sprachspeicher\)](https://doku.tu-clausthal.de/doku.php?id=telekommunikation:voicemail)
- [Formalia](https://doku.tu-clausthal.de/doku.php?id=formalia)
- [Neu an der TUC? Herzlich willkommen!](https://doku.tu-clausthal.de/doku.php?id=new_tucuser)

Dieses Dokument stammt aus der Dokuwiki-Instanz mit dem Titel [RZ-Dokumentationen,](https://doku.tu-clausthal.de/) die vom [Rechenzentrum der](https://www.rz.tu-clausthal.de/) [Technischen Universität Clausthal](https://www.rz.tu-clausthal.de/) bereitgestellt wird.

Direkt-Link: **<https://doku.tu-clausthal.de/doku.php?id=start&rev=1352803793>**

Letzte Aktualisierung: **11:49 13. November 2012**

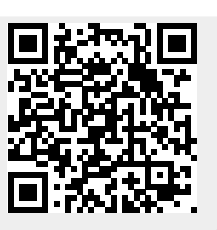